## **5.2 Багшийн мэдээлэл засварлах**

Багшийн мэдээлэл засварлах үйлдлийг хийхээс өмнө системд **дараах нөхцөл** биелсэн байх шаардлагатай.

- 1. Боловсролын удирдлага системд багш нэмэх үйлдлээр багшийг бүртгэсэн байх
- 2. Анги бүлэг хэсэгт бүлэг үүсгэхдээ хариуцсан багшийг (АУБ) тодорхойлсон байх
- 3. Сургалтын орчин хэсэгт хичээлийн байр болон байранд харьяалагдах анги, танхимыг үүсгэсэн байх

Багшийн мэдээлэл оруулах үйлдлийг хийхэд дараах дарааллыг баримтлана. **Үүнд:**

- 1. **БУ системийн Багш** үйл ажиллагааг сонгоно.
- 2. Багшийн жагсаалтаас мэдээлэл оруулах багшийн нэрийг сонгоно.
- 3. Үйлдэл цэснээс **багшийн мэдээлэл** үйлдлийг дарна эсвэл жагсаалтаас багшийн нэр дээр дарна.
- 4. Багштай холбоотой бүлэг мэдээллийг оруулаад хадгална.

Багшийн мэдээлэл оруулах үйлдлийг хийх алхамчилсан дараалал дараах байдалтай байна.

Үйл ажиллагааны жагсаалтаас **Багш**-ийг сонгоход дараах цонх нээгдэнэ.

Цонхны баруун дээд хэсэгт байрлах үйлдэл цэснээс **Багшийн мэдээлэл** үйлдлийг дарах эсвэл **багшийн нэр** дээр дарахад багшийн мэдээлэл харуулсан цонх нээгдсэний **мэдээлэл засах** товчийг дарахад дараах цонх дуудагдана.

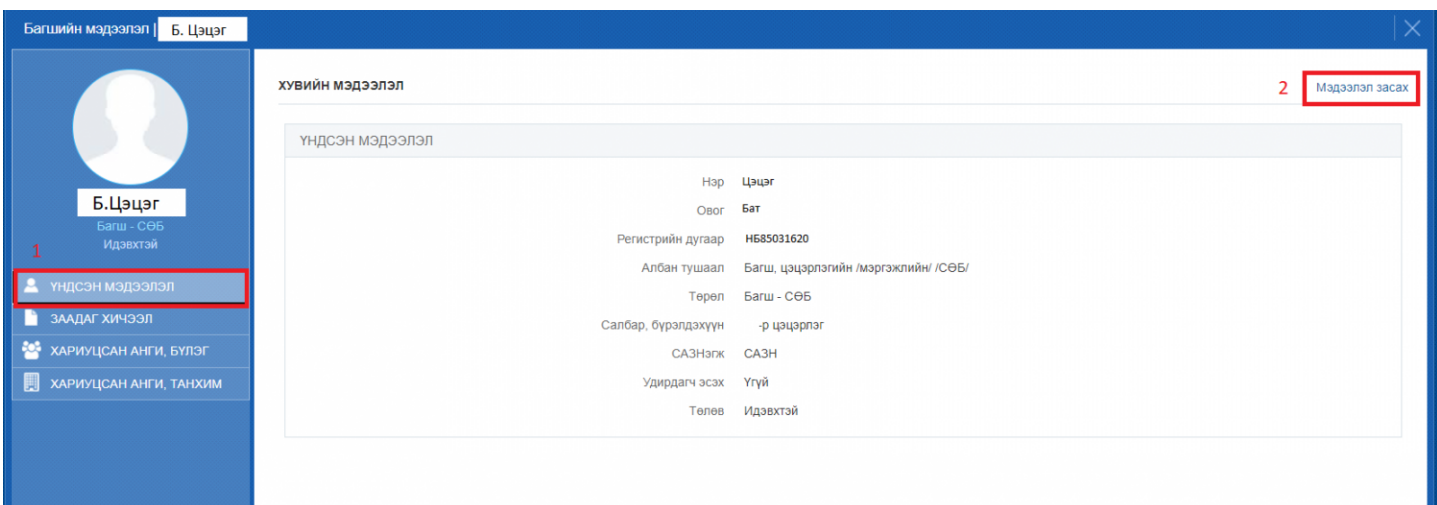

## Үндсэн мэдээлэл:

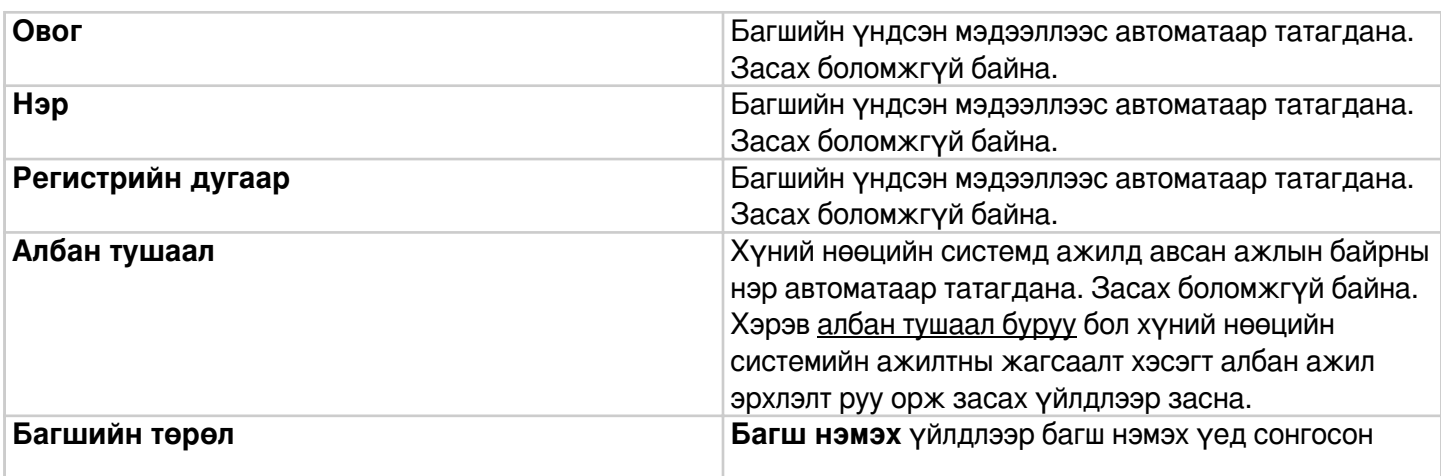

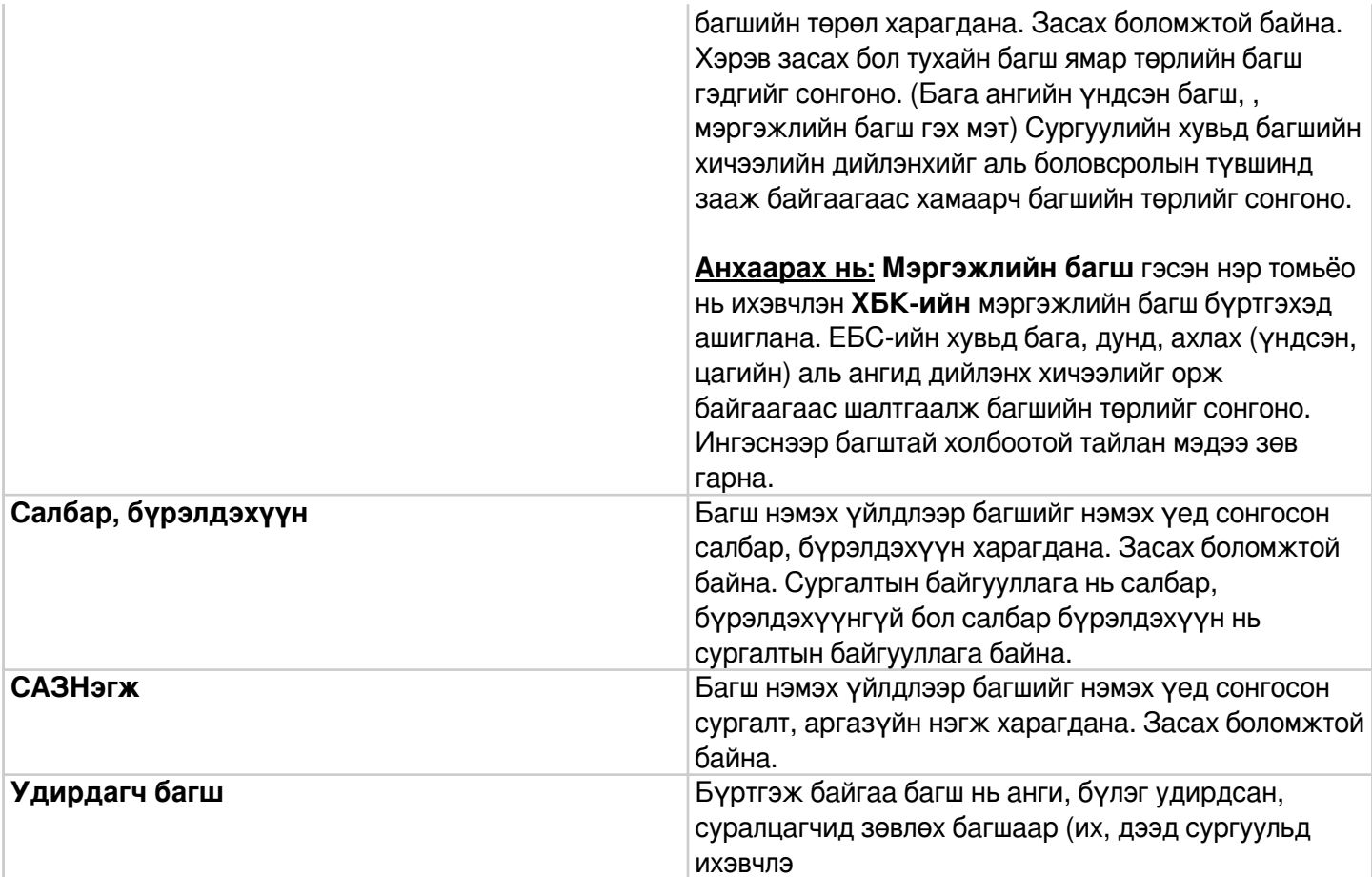